## **Osie — rysowanie układów osiowych**

Rysuje i opisuje osie.

**Ikona**: **Polecenie**: *OSIE* **Menu**: *BstOgólny | Osie* 

Polecenie służy do rysowania i opisywania osi poprzez ustalanie parametrów w oknie dialogowym.

Po uruchomieniu pokaże się okno dialogowe, które w zależności od ustawień będzie służyło do rysowania osi, opisywania ich lub do obu tych czynności naraz.

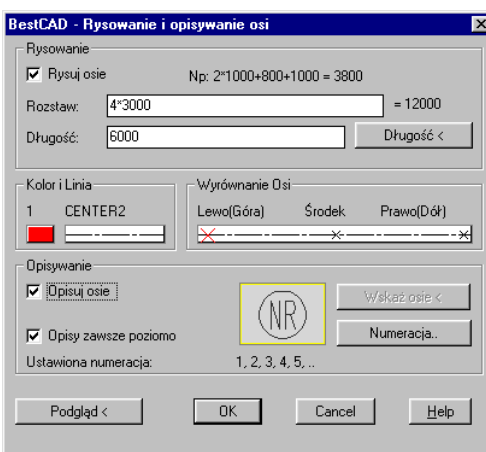

**Rys. 1.** *Okno dialogowe Rysowanie i opisywanie osi* 

**Przykład:** rysowanie osi o długości 6 000 mm w rozstawie 4 \* 3 000 mm

- n Kliknij ikonę .
- n Ustal parametry osi, tak jak to pokazano na rysunku Rys. 1
- n Po ustawieniu parametrów i zaakceptowaniu przyciskiem *OK* program poprosi o wskazanie środka pierwszej osi.

```
Wskaż środek pierwszej osi: P1
Wskaż kierunek, w którym odmierzać rozstaw osi: P2 
Narysowano 5 osi.
```
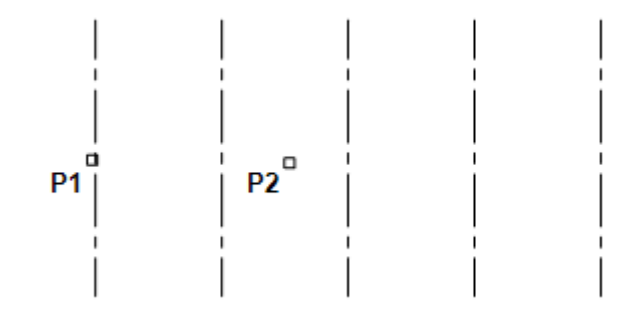

**Rys. 2.** *Rysowanie osi* 

## **Przykład:** opisywanie osi

n Kliknij ikonę .

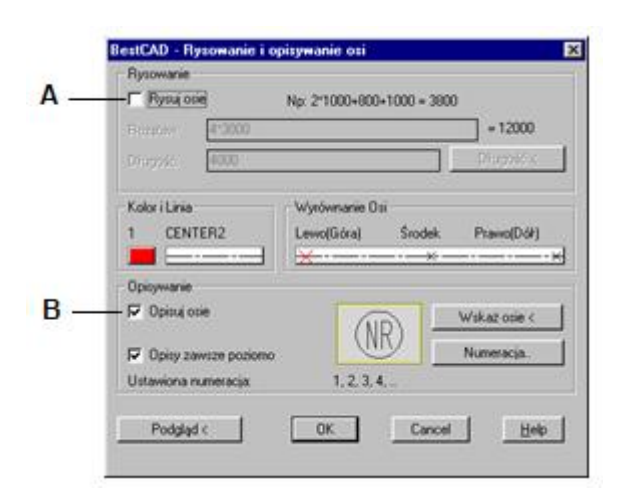

**Rys. 3.** *Okno dialogowe Rysowanie i opisywania osi* 

- n Wyłącz opcję *Rysuj osie* (A), a następnie włącz *Opisuj osie* (B)**.**
- n W celu wybrania osi do opisu kliknij przycisk *Wskaż osie<*. Po wyjściu z okna program poprosi o wskazanie pierwszej osi do opisu.

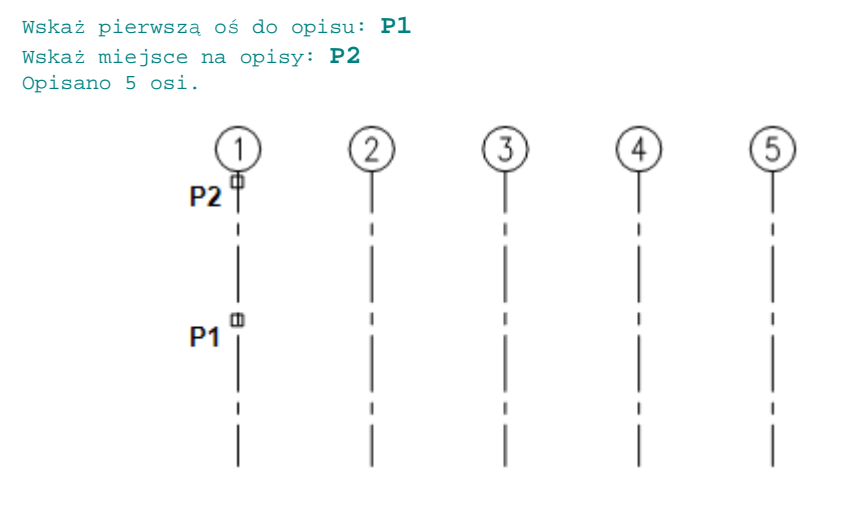

**Rys. 4.** *Opisywanie osi* 

Poniżej opisano szczegółowo okno *Rysowanie i opisywanie osi*.

## **Opis okna Rysowanie i opisywanie osi**

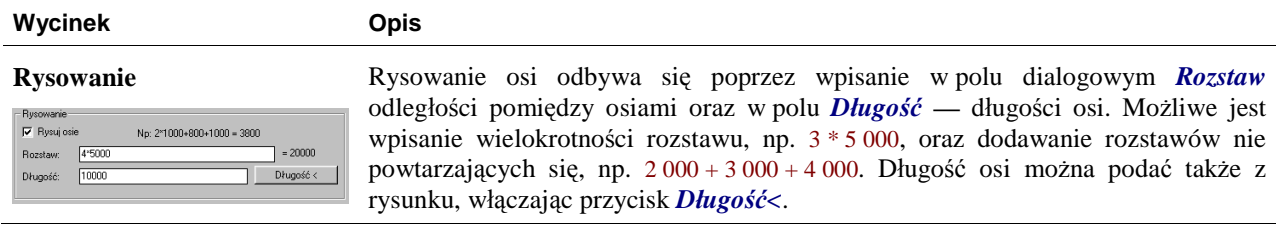

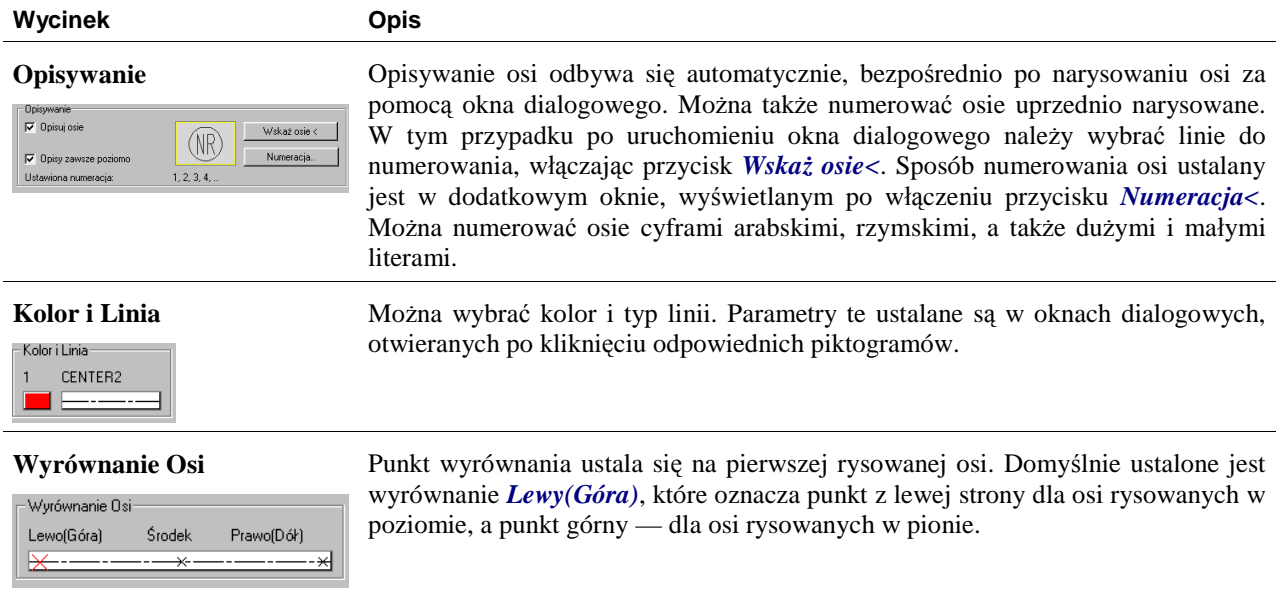